Bitget交易所app v4.55版下载渠道是:

iOS版本下载地址:https://apps.apple.com/cn/app/id1477382336

Android版本下载地址:https://www.bitget.com/downloadAPP

 还请注意,下载Bitget手机App时,请务必确保您是从Bitget官方渠道下载的。从 未经过Bitget官方授权的第三方网站或应用程序下载Bitget App可能会存在安全风 险,并且有可能被骗取您的账户信息或财产,因此请务必小心谨慎,以确保您的安 全保障。

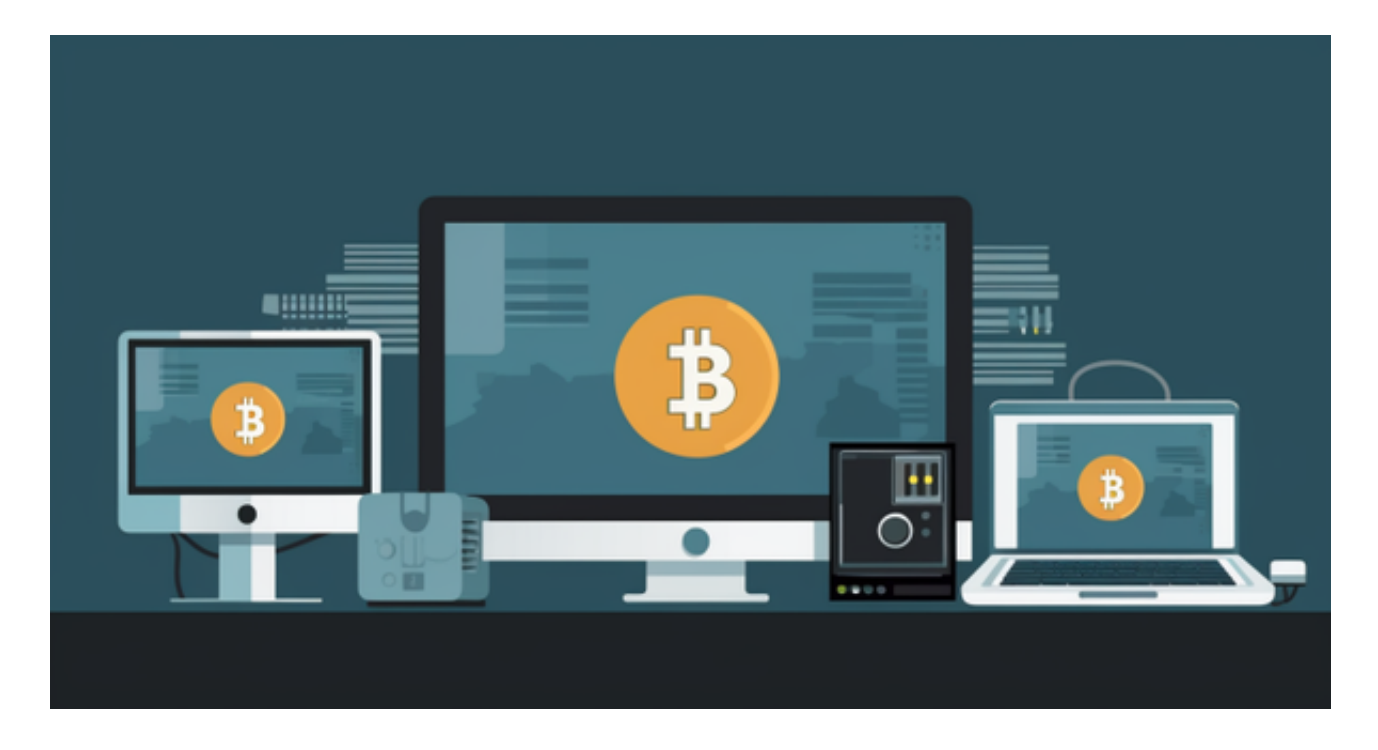

以下是具体的下载教程:

安卓手机下载安装:打开Bitget的官方网站,如尚未拥有帐号,可注册一个新帐号 单击下载图标,用手机扫描出现的二维码,建议用浏览器进行扫码,微信扫码可 能会出现网页停止访问的情况,请点击本地下载,再按提示进行下载安装即可。

如果不是用浏览器扫码,那么也许要单击右上方的图标,选择在浏览器打开,再 点击本地下载,普通下载,根据需要完成下载安装工作。

 苹果手机下载安装:中国大陆地区Apple ID无法直接在App Store下载Bitget的App,非中国内地Apple ID可以下载使用Bitget的App。 第一步:注册海外Apple ID

 1.在浏览器中搜索https://www.bitget.site/zh-CN/链接,进入注册新Apple ID的 页面。2.填写相关信息:所选区域;邮箱地址应该是之前没有注册过的苹果账号, 手机号应该是有效且在用的,后面是用来接收验证码的。都填好了,点击接着。3. 邮箱和短信会先后收到六位数字的验证码,根据提示输入验证码后注册海外Apple ID。

第二步:用海外Apple ID下载Bitget软件

 进入AppStore,退出原账号,登录新注册的账号。因为是新ID,所以会出现提示 ,请点击查看并勾选同意进入下一页。2.填写信息,然后进入下一页。3.登录后, 在App Store中搜索Bitget即可下载正版Bitget软件。

 如果用户在交易过程中遇到任何问题,可以联系客服中心 support@bitget.com 如果充值完成后用户没有收到加密货币,用户可以联系第三方服务供应商,它们的 联系方式可以在交易细节中找到,通常这是最快的方式。当然用户也可以访问 https://support.banxa.com/en/support/tickets/new。

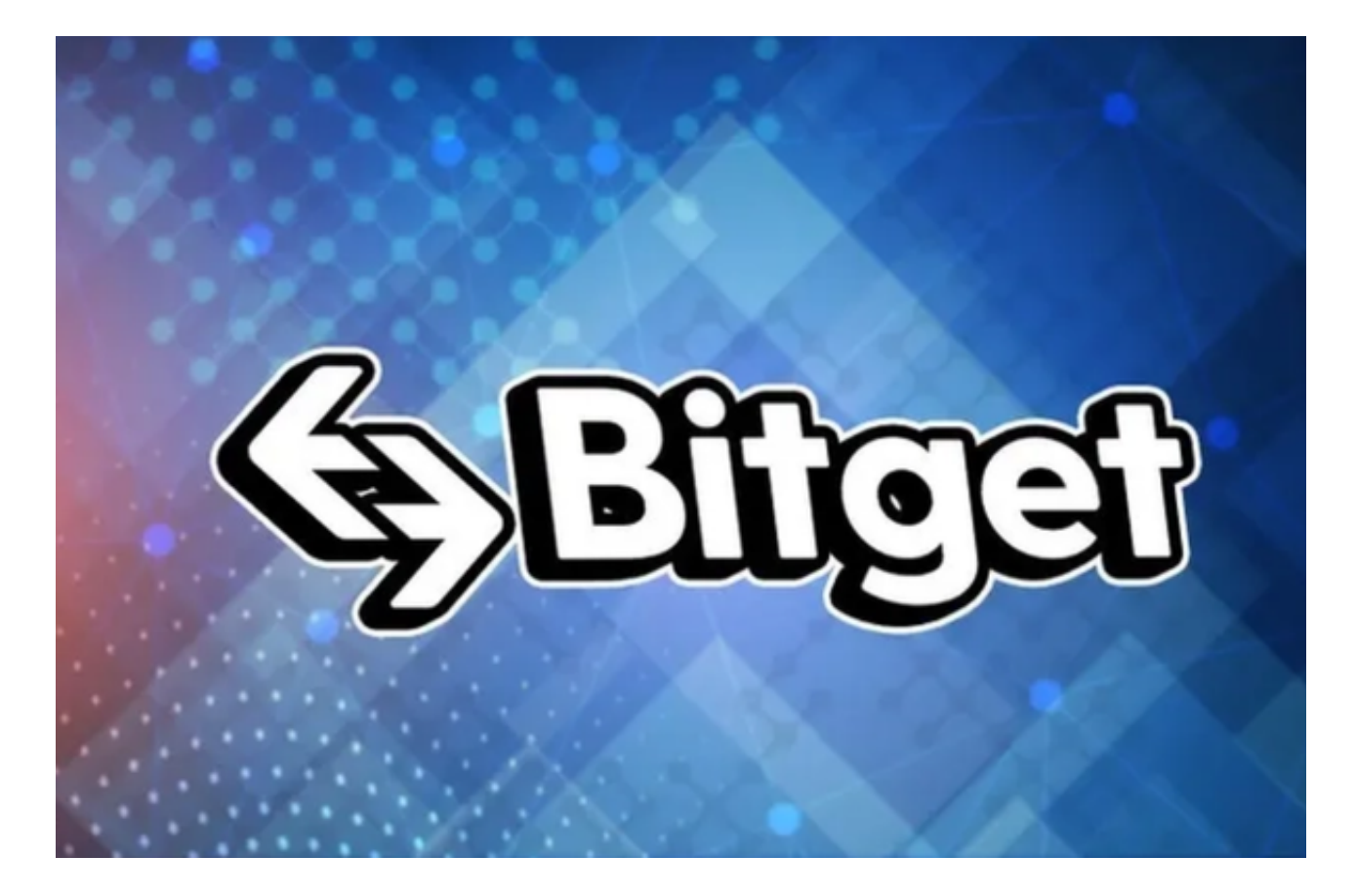

Bitget成立于 2018 年, 是全球领先的加密资产跟单交易平台。目前, Bitget 为全球 100 多个国家或地区的超过800 万用户提供服务,并通过安全且一站式的交 易解决方案,帮助用户更聪明的交易。Bitget 是首家推出 USDT 合约和跟单交易的加密交易所。同时,Bitget 正不断扩大服务范围,包括现货交易、Launchpad、赚币,为用户提供 450 余种币种及超过 580 个交易对。